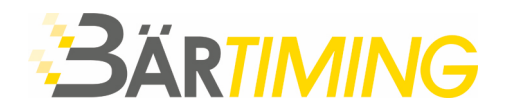

**Bär Timing AG** Hochwangstrasse 13 CH-7304 Maienfeld

T 081 330 19 60 F 081 330 19 65 info@baertiming.ch www.baertiming.ch

# Software ALGE-TIMING OPTIc.NET **Datenaustausch mit Seltec TAF3 Timing Client (TiC)**

## **allgemeine Informationen**

- Es benötigt eine Netzwerkverbindung zwischen dem TAF3-PC mit Timing Client (TiC) und dem ALGE-PC mit der Software OPTIc.NET.
- TAF3 Timing Client (TiC) muss auf einen freigegebenen Ordner auf dem Zeitmess-PC zugreifen können, um die exportierte Datenbank dort abzuspeichern.
- Der Datenaustausch erfolgt mit ALGE XML. Es wird die komplette Wettkampfstruktur für die Zeitmessung zur Verfügung gestellt.

### UNSER TIPP BEI EINER FOTOFINISH-KAMERA OPTIc3:

Bei Verwendung einer OPTIc**3** wird die Nutzung von zwei getrennten Netzwerken empfohlen. Das Netzwerk mit dem Timing Client (TiC) sollte über eine USB-Netzwerkkarte angeschlossen werden. Die Kamera sollte den internen Netzwerkport des Computers nutzen. So soll unter allen Umständen eine Störung des Kameranetzwerks vermieden werden.

### ACHTUNG:

Bei einem Import oder Aktualisierung werden sämtliche aufgenommenen Läufe, welche nicht mit TAF3 importiert wurden, gelöscht. Beim Nullschuss oder bei Läufe, welche nicht vom TAF3 erstellt wurden, muss eine separate Veranstaltung erstellt werden.

# **Einrichtung in TAF3 Timing Client (TiC)**

- 1. Software TAF3 Timing Client (TiC) öffnen.
- 2. Auf Geräte klicken.

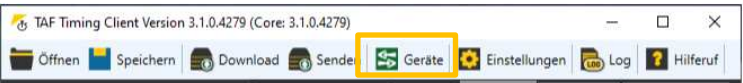

3. Mit "Drag&Drop" das Gerät Alge OPTIc.Net (XML) in Spalte Verwendete Geräte ziehen.

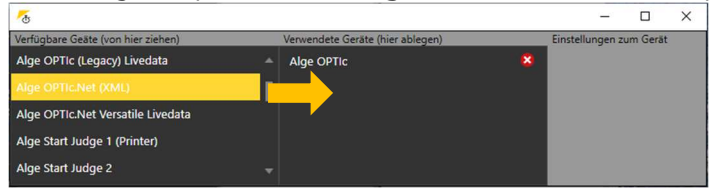

4. Dateipfad vom freigegebenen Ordner unter Eingangsdaten Ordner und Ausgangsdaten Ordner eintragen.

Bei Verhalten folgende Auswahl aktivieren: übernehme Tausendstel

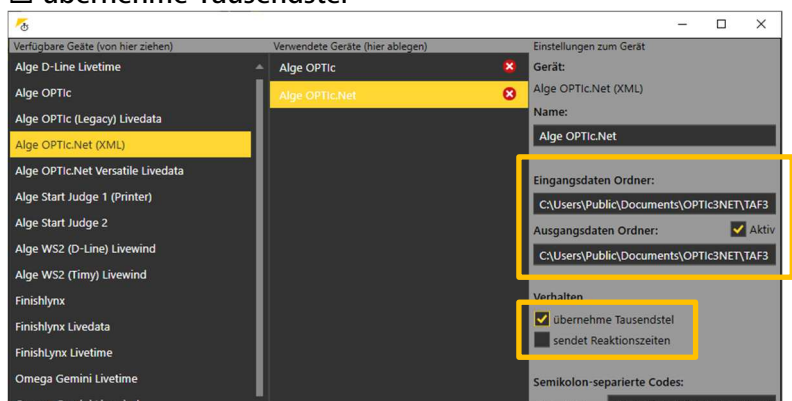

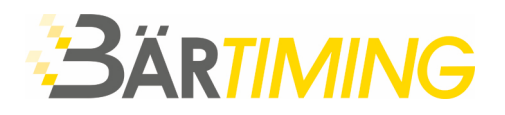

# **Einrichtung in ALGE OPTIc.NET**

*Die folgenden Einstellungen werden einmalig eingestellt und sind anschliessend gespeichert. Bei einer Neuinstallation oder bei einem Software-Update empfielt es sich, die Einstellungen allenfalls erneut zu überprüfen.* 

- 1. Software OPTIc.NET starten.
- 2. ATL Exchange Settings öffnen. Diese befindet sich oben in der Titelleiste.

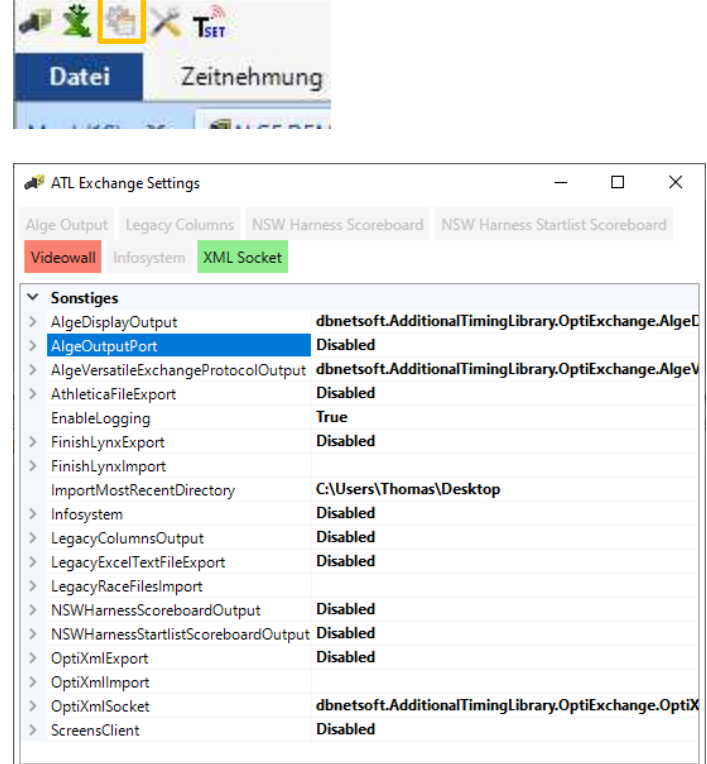

3. Sicherstellen, dass der FinishLynx-Export inaktiv (Disabled) ist.<br>Sisabled

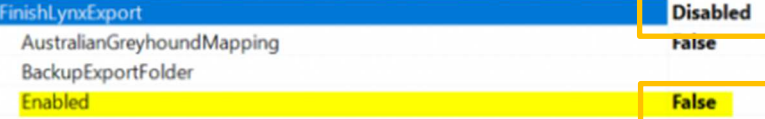

Um den Finish-Lynx-Export auf Disabled zu stellen muss im Dropdown-Fenster Enabled auf False eingestellt sein.

4. Anschliessend XML-Export (OptiXmlExport) aktivieren.

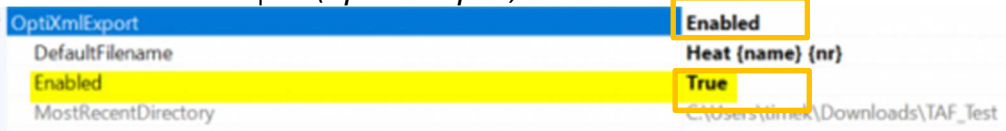

Um den XML-Export auf Enabled zu stellen muss im Dropdown-Fenster Enabled auf True eingestellt sein.

### **Um alle Einstellungen zu übernehmen, die Software neu starten.**

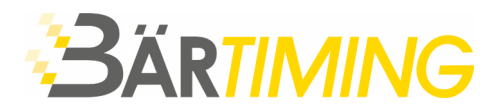

# **Datenaustausch in ALGE OPTIc.NET**

1. Vorgängig unter Zeitnehmung die Präzision auf 1/100 stellen.

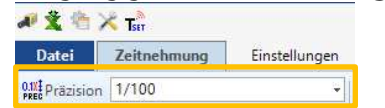

2. Neue Veranstaltung anlegen (falls nicht bereits schon erstellt).

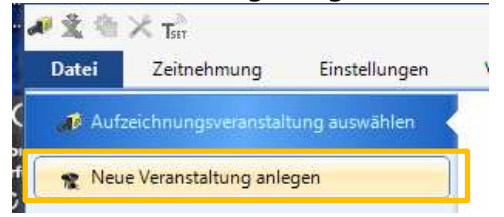

3. In Veranstaltungsübersicht ein Rechtsklick auf die oberste Ebene (Name der Veranstaltung). Anschliessend Eine Veranstaltung importieren anwählen.

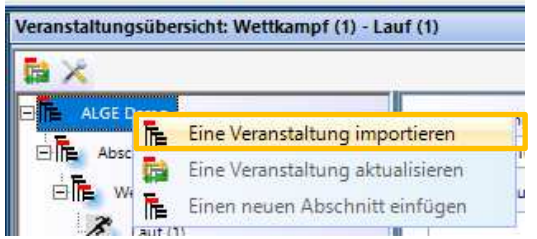

4. Auf die Frage «Veranstaltungsstruktur löschen?» mit Ja bestätigen.

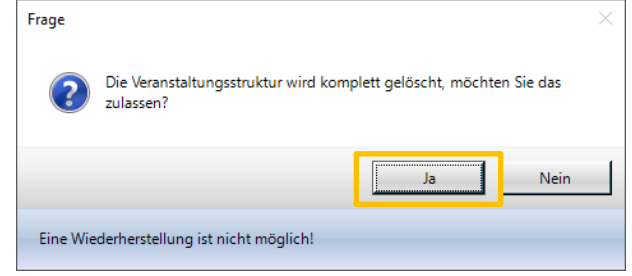

5. Die Exportdatei (.meetxml), welche aus dem TiC exportiert und in den freigegebenen Odner abgelegt wurde, öffnen.

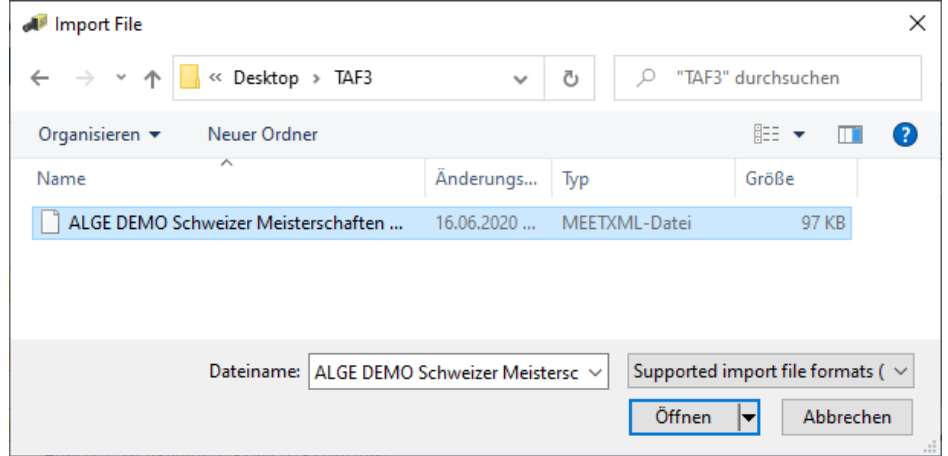

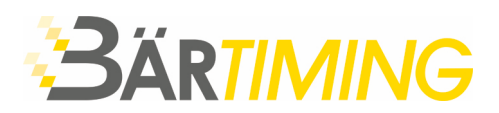

6. Es erscheinen alle freigegebenen Läufe in der Veranstaltungsübersicht.<br>Veranstaltungsübersicht 100m M - Vorläufe - 100m M - Lauf 4

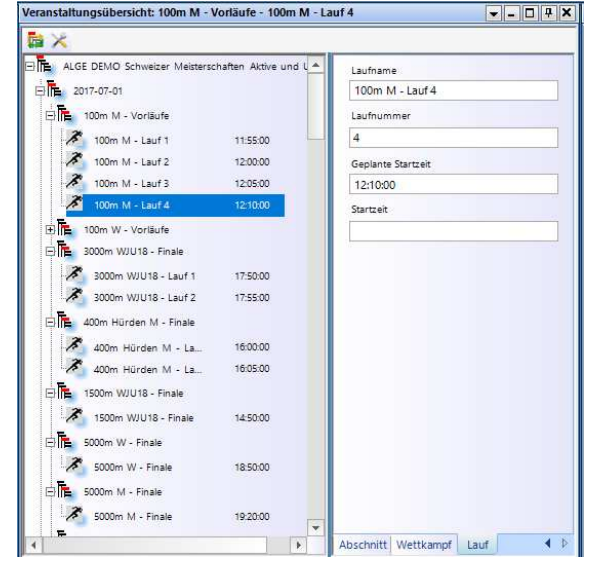

7. Bei Anpassungen der einzelnen Rennen oder wenn weitere Rennen (z.B. Finals) im TiC bereit stehen, muss die Veranstaltungsübersicht aktualisiert werden.

Hierfür auf das Icon Eine Veranstaltung aktualisieren klicken*.* 

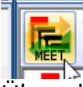

Über den gesamten Wettkampf wird immer die gleiche Wettkampf-Datei verwendet.

#### **ACHTUNG**

Bei einem Import oder Aktualisierung werden sämtliche aufgenommenen Läufe, welche nicht mit TAF3 importiert wurden, gelöscht. Beim Nullschuss oder bei Läufe, welche nicht vom TAF3 erstellt wurden, muss eine separate Veranstaltung erstellt werden.

8. Nach der Auswertung des Laufes die Zeiten in die Wettkampf-Datei zurückschreiben. In der Laufliste oben auf Icon  $\blacksquare$  klicken um den Lauf zu exportieren.

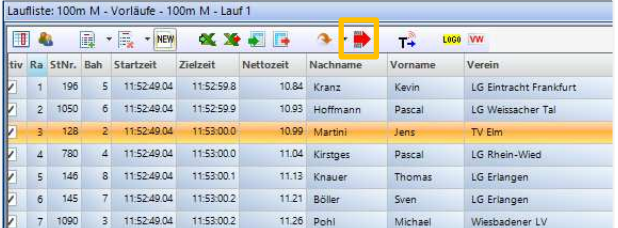

9. Der exportierte Lauf wird mit mit einem Symbol in der Veranstaltungsübersicht ergänzt.

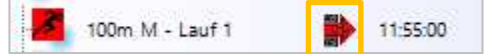

10. Im Timing Client (TiC) müssen die exportierten Läufe ebenfalls noch auf Beendet gesetzt werden.

## UNSER TIPP:

Teilweise gibt es Anpassungen der anstehenden Läufe durch das Rechnungsbüro (neue Bahnzuordnung, Nachmeldungen usw.). Wir empfehlen, regelmässig die Veranstaltung zu aktualisieren **.**